## **Подготовка к работе с CraftDuino**

Итак у вас уже есть CraftDuino (Arduino/Freeduino). Что же нужно сделать чтобы начать работать на этой платформе?

Первым делом нужно скачать Arduino IDE для того чтобы иметь возможность писать свои программы и заливать их на Arduino.

Текущая версия IDE 0017 - еѐ можно скачать по адресу: <http://arduino.googlecode.com/files/arduino-0017.zip>

В архиве содержится директория arduino-0017, которую желательно поместить в корень диска С.

(можно и в другое место - главное, чтобы в пути не было названий отличных от английского )

Теперь можно подключить плату к компьютеру, посредством USB-кабеля типа A-B, которым подключаются к ПК принтеры.

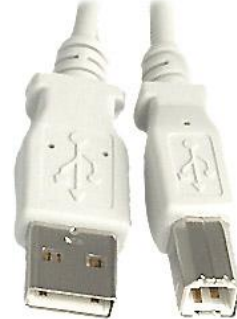

Подключив Arduino к компьютеру - операционная система обнаружит новое устройство и предложит Вам установить драйвер.

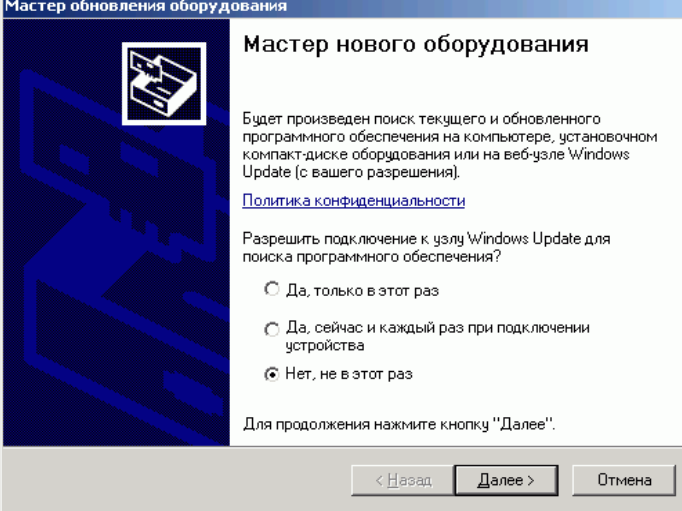

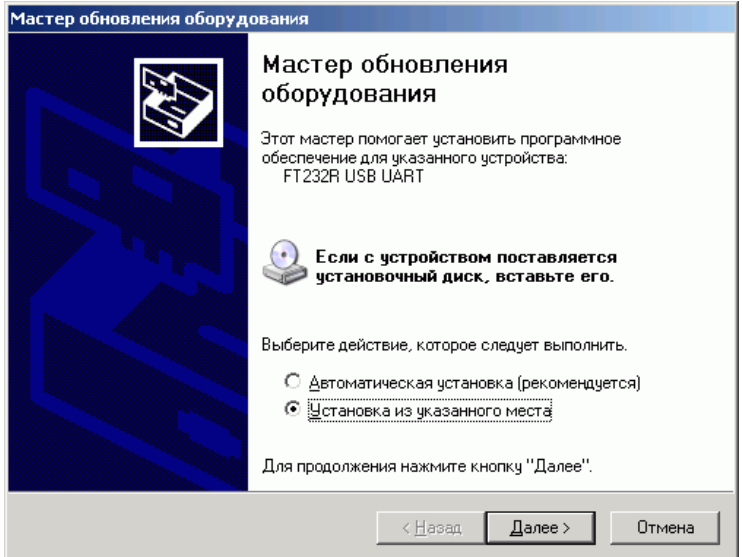

Драйвер находится в директории Arduino IDE в папке \drivers\FTDI USB Drivers\ (C:\arduino-0017\drivers\FTDI USB Drivers\)

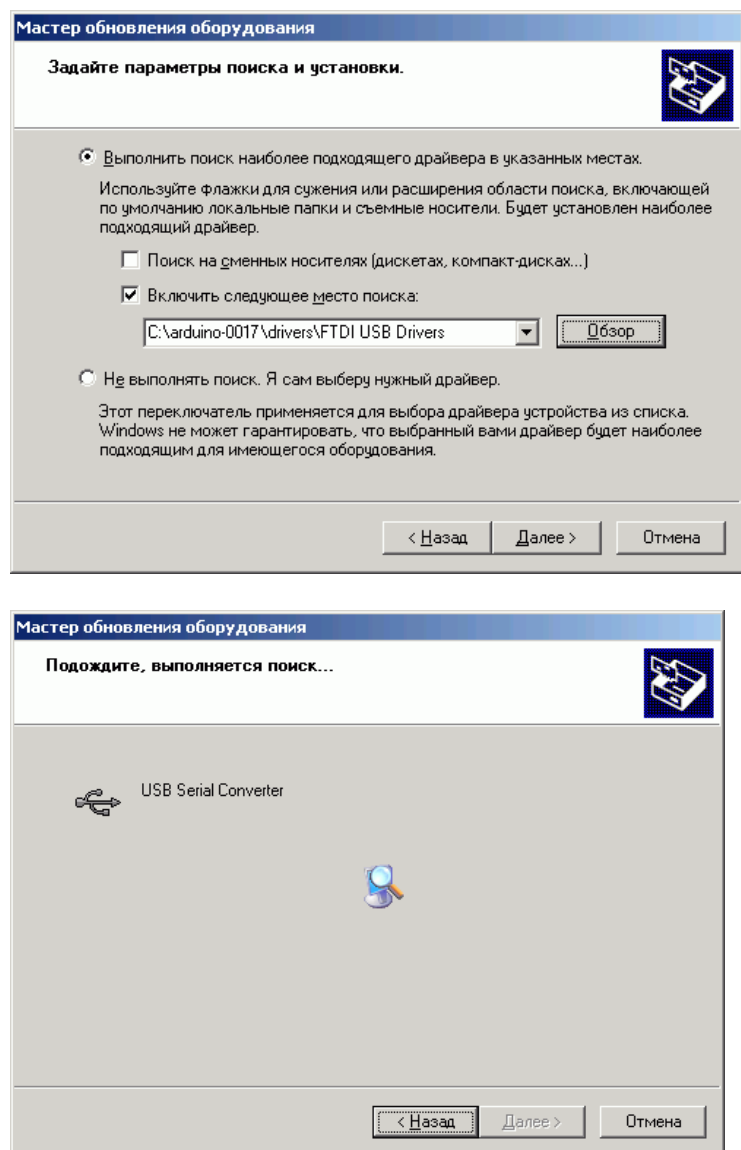

Произойдѐт установка двух драйверов и в Вашей системе появится дополнительный COM-порт.

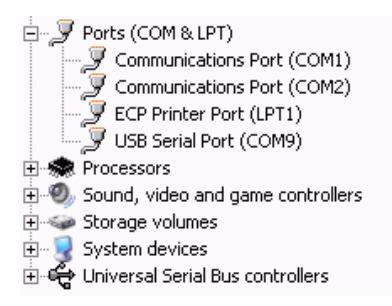

Остаѐтся запустить Arduino IDE – для этого нужно запустить программу C:\arduino-0017\arduino.exe

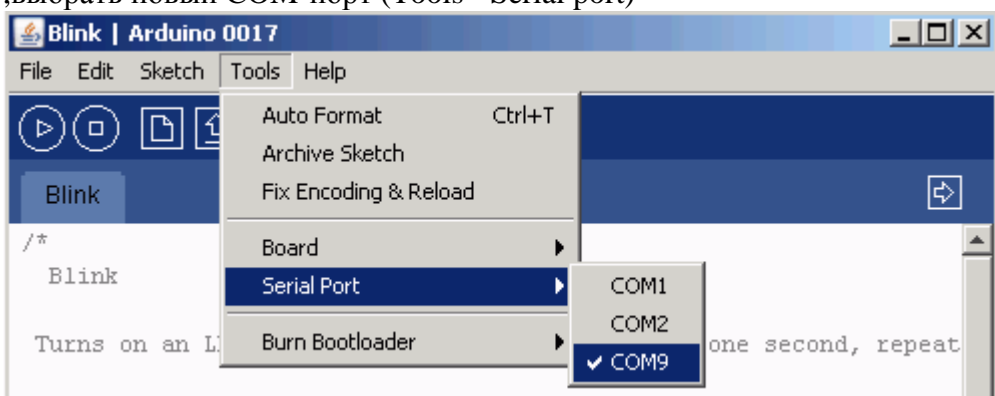

## ,выбрать новый COM-порт (Tools - Serial port)

## и выбрать тип платы (Tools - Board): в нашем случае - это Arduino Diecimila w/ ATmega168.<br>**4** Blink | Arduino 0017

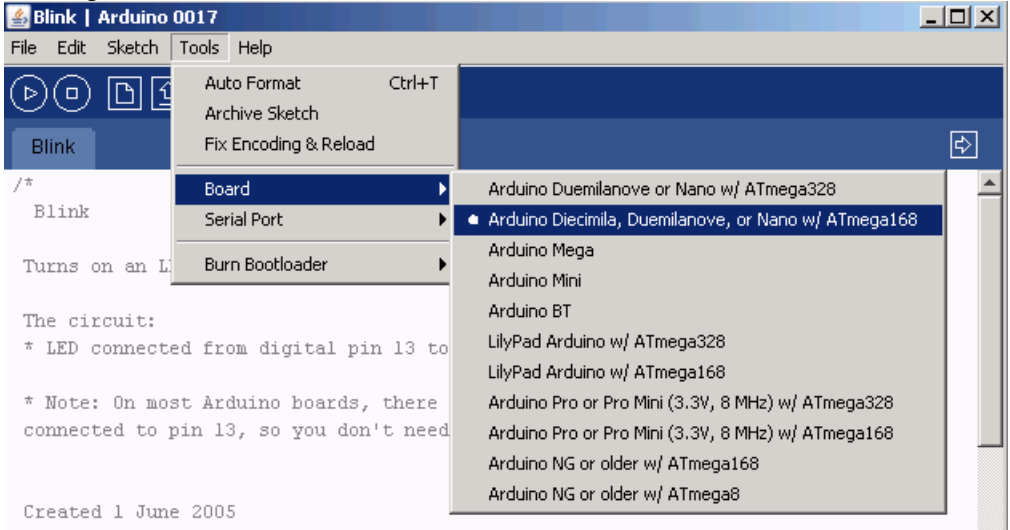

Вот и всѐ. Можно начинать программировать :)

Ссылки: <http://arduino.cc/en/Guide/Windows> <http://freeduino.ru/arduino/quickstart.html>